# Innovation For Change

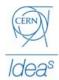

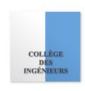

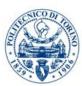

### **Introduction to Lunch with Strangers**

The objectives of the Lunch with Strangers between Innovation 4 Change fellows and CERNies are to:

- **DISCOVER**: Get to know CERN research projects and talk about the I4C impact innovation project
- **BE INSPIRED**: get insights and feedback from people with different perspectives and knowledge
- **UNDERSTAND**: Explore new topics and different innovation process

We will organize the Lunch with Strangers over Zoom in breakout rooms on Tuesday 7th April. The session is going to span from 1 p.m. to 2.30 p.m. and you can join it through the following link: <a href="https://zoom.us/my/mba.cdi.italia">https://zoom.us/my/mba.cdi.italia</a>

Here below you can find the step-by-step process on how to join the breakout room and some tips to make the best use of the Zoom platform during your session!

#### Joining a Breakout Room

- 1. The host will need to invite you to join a breakout room.
- 2. Click Join.

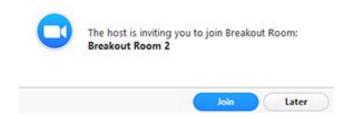

3. If you choose Later, you can join by clicking the Breakout Rooms option in your meeting controls.

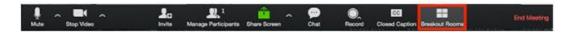

4. Click Join Breakout Room.

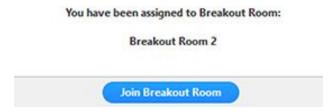

## **Participating in the Breakout Room**

Once you've joined the breakout room, you will have full controls similar to the meeting. You can:

- Mute/Unmute to speak
- Start/Stop Video
- Participants view the Participants list
- Share screen
- Chat type messages to the other participants in your breakout room
- Record you can record the Breakout Room locally if the host gives you recording permission.
- Ask for Help request help from the meeting host

#### **Leaving the Breakout Room**

You can leave the breakout room and return to the main meeting session at any time, or you can leave the meeting entirely from the breakout room.

1. Click Leave Breakout Room.

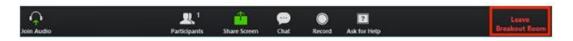

- 2. Choose if you want to leave the breakout room or the entire meeting.
- 3. When the host ends the breakout rooms, you will be notified and given the option to return to the main room immediately, or in 60 seconds.